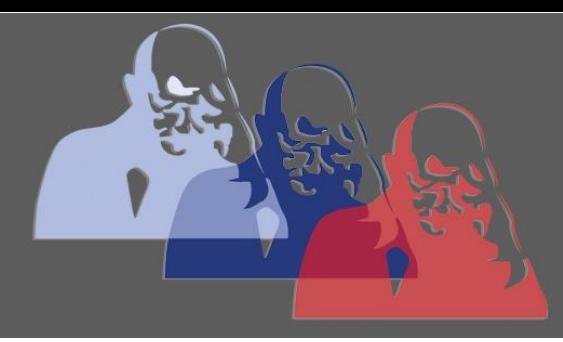

Chatnachricht verfassen@MPS

MAX-PLANCK-SCHULE GYMNASIUM DER STADT RÜSSELSHEIM

## *Anleitung Chatnachrichten verfassen*

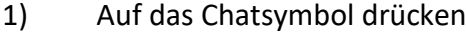

**Max-Planck-Schule**  $Q$  : Startseite Dashboard Kursbereiche  $\rightarrow$  $\overline{\phantom{a}}$ Meine Kurse  $\sim$  $\Omega$  $\Box$ a Δ 

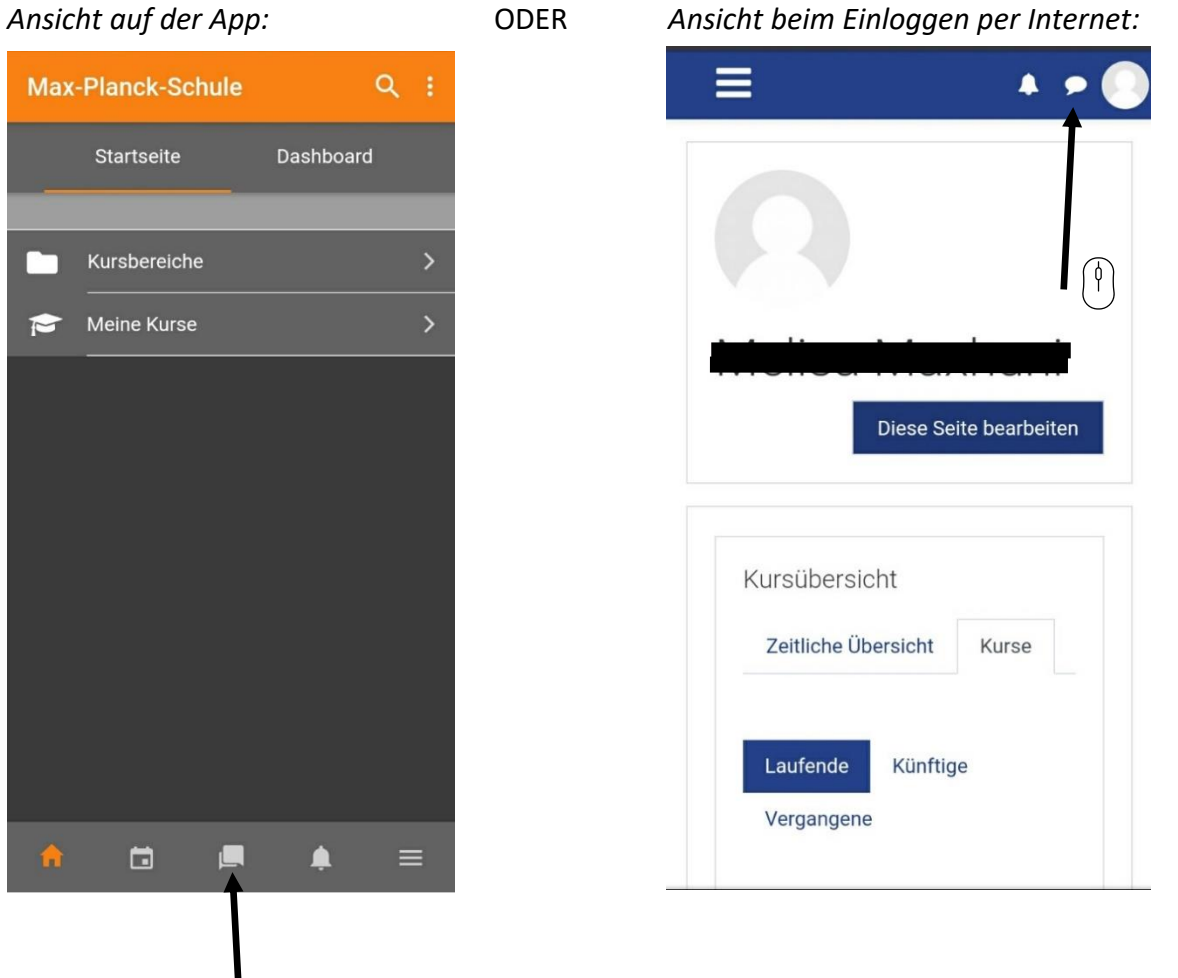

2) Auf Kontakte drücken, um in eine neue Konversation mit einem Lehrer/ einer Lehrerin zu kommen und dann im Suchverlauf den Namen eintippen.

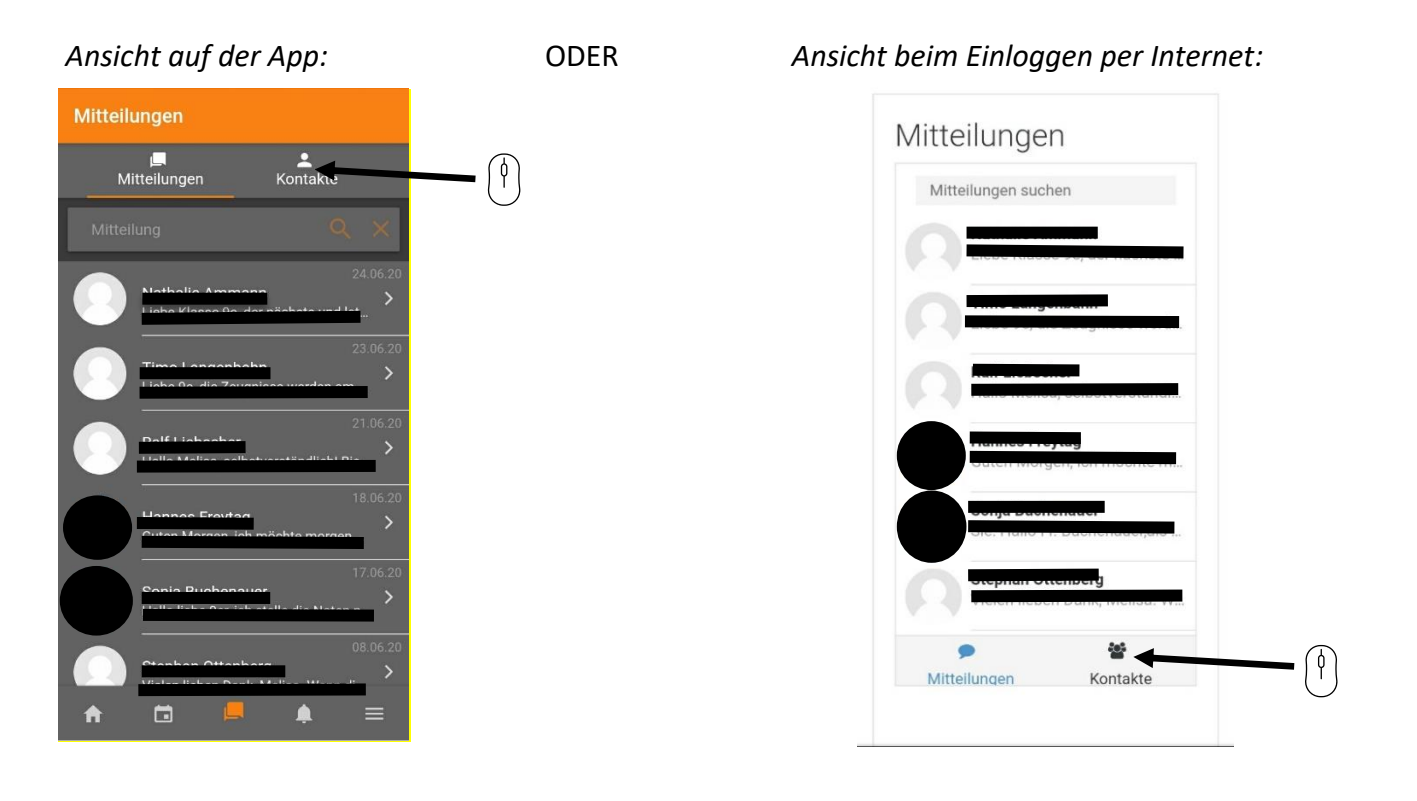